# Selenium WebDriver Recipes in Java

The Problem Solving Guide to Selenium WebDriver

Zhimin Zhan

# Selenium WebDriver Recipes in Java

The problem solving guide to Selenium WebDriver in Java

## Zhimin Zhan

This book is for sale at http://leanpub.com/selenium-recipes-in-java

This version was published on 2017-06-15

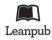

This is a Leanpub book. Leanpub empowers authors and publishers with the Lean Publishing process. Lean Publishing is the act of publishing an in-progress ebook using lightweight tools and many iterations to get reader feedback, pivot until you have the right book and build traction once you do.

© 2013 - 2017 Zhimin Zhan

# Also By Zhimin Zhan

Practical Web Test Automation Watir Recipes Selenium WebDriver Recipes in Ruby Learn Ruby Programming by Examples Learn Swift Programming by Examples Selenium WebDriver Recipes in Python API Testing Recipes in Ruby Selenium WebDriver Recipes in Node.js To Dominic and Courtney!

# Contents

| Pref | ace                                      | i   |
|------|------------------------------------------|-----|
|      | Who should read this book                | ii  |
|      | How to read this book                    | ii  |
|      | Recipe test scripts                      | ii  |
|      | Send me feedback                         | iii |
| 1.   | Introduction                             | 1   |
|      | Selenium                                 | 1   |
|      | Selenium language bindings               | 1   |
|      | Set up Development Environment           | 4   |
|      | Cross browser testing                    | 7   |
|      | JUnit                                    | 10  |
|      | Run recipe scripts                       | 13  |
| 2.   | Locating web elements                    | 18  |
|      | Start browser                            | 18  |
|      | Find element by ID                       | 19  |
|      | Find element by Name                     | 19  |
|      | Find element by Link Text                | 20  |
|      | Find element by Partial Link Text        | 20  |
|      | Find element by XPath                    | 20  |
|      | Find element by Tag Name                 | 21  |
|      | Find element by Class                    | 22  |
|      | Find element by CSS Selector             | 22  |
|      | Chain findElement to find child elements | 23  |
|      | Find multiple elements                   | 23  |
| 3.   | Hyperlink                                | 24  |
|      | Click a link by text                     | 24  |

| Click a link by ID                   | . 24 |
|--------------------------------------|------|
| Click a link by partial text         | . 25 |
| Click a link by XPath                | . 25 |
| Click Nth link with exact same label | . 26 |
| Click Nth link by CSS Selector       | . 26 |
| Verify a link present or not?        | . 27 |
| Getting link data attributes         | . 27 |
| Test links open a new browser window | . 27 |
| Resources                            | . 29 |
| Books                                | . 29 |
| Web Sites                            | . 30 |
| Tools                                | . 30 |

# Preface

After observing many failed test automation attempts by using expensive commercial test automation tools, I am delighted to see that the value of open-source testing frameworks has finally been recognized. I still remember the day (a rainy day at a Gold Coast hotel in 2011) when I found out that the Selenium WebDriver was the most wanted testing skill in terms of the number of job ads on the Australia's top job-seeking site.

Now Selenium WebDriver is big in the testing world. We all know software giants such as Facebook and LinkedIn use it, immensely-comprehensive automated UI testing enables them pushing out releases several times a day<sup>1</sup>. However, from my observation, many software projects, while using Selenium WebDriver, are not getting much value from test automation, and certainly nowhere near its potential. A clear sign of this is that the regression testing is not conducted on a daily basis (if test automation is done well, it will happen naturally).

Among the factors contributing to test automation failures, a key one is that automation testers lack sufficient knowledge in the test framework. It is quite common to see some testers or developers get excited when they first create a few simple test cases and see them run in a browser. However, it doesn't take long for them to encounter some obstacles: such as being unable to automate certain operations. If one step cannot be automated, the whole test case does not work, which is the nature of test automation. Searching solutions online is not always successful, and posting questions on forums and waiting can be frustrating (usually, very few people seek professional help from test automation coaches). Not surprisingly, many projects eventually gave up test automation or just used it for testing a handful of scenarios.

The motivation of this book is to help motivated testers work better with Selenium. The book contains over 150 recipes for web application tests with Selenium WebDriver. If you have read one of my other books: *Practical Web Test Automation*<sup>2</sup>, you probably know my style: practical. I will let the test scripts do most of the talking. These recipe test scripts are 'live', as I have created the target test site and included offline test web pages. With both, you can:

- 1. Identify your issue
- 2. Find the recipe

<sup>&</sup>lt;sup>1</sup>http://www.wired.com/business/2013/04/linkedin-software-revolution/ <sup>2</sup>https://leanpub.com/practical-web-test-automation

Preface

- 3. Run the test case
- 4. See test execution in your browser

## Who should read this book

This book is for testers or programmers who are writing (or want to learn) automated tests with Selenium WebDriver. In order to get the most of this book, basic (very basic) Java coding skills is required.

## How to read this book

Usually, a 'recipe' book is a reference book. Readers can go directly to the part that interests them. For example, if you are testing a multiple select list and don't know how, you can look up in the Table of Contents, then go to the chapter. This book supports this style of reading. Since the recipes are arranged according to their levels of complexity, readers will also be able to work through the book from the front to back if they are looking to learn test automation with Selenium.

## **Recipe test scripts**

To help readers to learn more effectively, this book has a dedicated site<sup>3</sup> that contains the recipe test scripts and related resources.

As an old saying goes, "There's more than one way to skin a cat." You can achieve the same testing outcome with test scripts implemented in different ways. The recipe test scripts in this book are written for simplicity, there is always room for improvement. But for many, to understand the solution quickly and get the job done are probably more important.

If you have a better and simpler way, please let me know.

All recipe test scripts are Selenium 2 (aka Selenium WebDriver) compliant, and can be run on Firefox, Chrome and Internet Explorer on multiple platforms. I plan to keep the test scripts updated with the latest stable Selenium version.

<sup>&</sup>lt;sup>3</sup>http://zhimin.com/books/selenium-recipes-java

Preface

## Send me feedback

I would appreciate your comments, suggestions, reports on errors in the book and the recipe test scripts. You may submit your feedback on the book site.

*Zhimin Zhan* Brisbane, Australia

# 1. Introduction

Selenium is a free and open source library for automated testing web applications. I assume that you have had some knowledge of Selenium, based on the fact that you picked up this book (or opened it in your eBook reader).

## Selenium

Selenium was originally created in 2004 by Jason Huggins, who was later joined by his other ThoughtWorks colleagues. Selenium supports all major browsers and tests can be written in many programming languages and run on Windows, Linux and Macintosh platforms.

Selenium 2 is merged with another test framework WebDriver (that's why you see 'selenium-webdriver') led by Simon Stewart at Google (update: Simon now works at FaceBook), Selenium 2.0 was released in July 2011 and Selenium 3.0 in October 2016.

## Selenium language bindings

Selenium tests can be written in multiple programming languages such as Java, C#, JavaScript, Python and Ruby (the core ones). All examples in this book are written in Selenium with Java binding. As you will see the examples below, the use of Selenium in different bindings are very similar. Once you master one, you can apply it to others quite easily. Take a look at a simple Selenium test script in four different language bindings: Java, C#, JavaScript, Python and Ruby.

Java:

```
import org.openqa.selenium.By;
import org.openqa.selenium.WebDriver;
import org.openga.selenium.WebElement;
import org.openqa.selenium.firefox.FirefoxDriver;
public class GoogleSearch {
 public static void main(String[] args) {
   // Create a new instance of the html unit driver
   // Notice that the remainder of the code relies on the interface,
   // not the implementation.
   WebDriver driver = new FirefoxDriver();
   // And now use this to visit Google
   driver.get("http://www.google.com");
   // Find the text input element by its name
   WebElement element = driver.findElement(By.name("q"));
   // Enter something to search for
   element.sendKeys("Hello Selenium WebDriver!");
   // Submit the form based on an element in the form
   element.submit();
   // Check the title of the page
   System.out.println("Page title is: " + driver.getTitle());
  }
}
```

Introduction

```
using System;
using OpenQA.Selenium;
using OpenQA.Selenium.Firefox;
using OpenQA.Selenium.Support.UI;
class GoogleSearch
{
 static void Main()
  {
    IWebDriver driver = new FirefoxDriver();
   driver.Navigate().GoToUrl("http://www.google.com");
    IWebElement query = driver.FindElement(By.Name("q"));
    query.SendKeys("Hello Selenium WebDriver!");
    query.Submit();
   Console.WriteLine(driver.Title);
  }
}
```

JavaScript:

```
var webdriver = require('selenium-webdriver');
var driver = new webdriver.Builder()
    .forBrowser('chrome')
    .build();
driver.get('http://www.google.com/ncr');
driver.findElement(webdriver.By.name('q')).sendKeys('webdriver');
driver.findElement(webdriver.By.name('btnG')).click();
driver.wait(webdriver.until.titleIs('webdriver - Google Search'), 1000);
```

```
console.log(driver.title);
```

Python:

```
from selenium import webdriver
driver = webdriver.Firefox()
driver.get("http://www.google.com")
elem = driver.find_element_by_name("q")
elem.send_keys("Hello WebDriver!")
elem.submit()
```

```
print(driver.title)
```

#### Ruby:

```
require "selenium-webdriver"
driver = Selenium::WebDriver.for :firefox
driver.navigate.to "http://www.google.com"
element = driver.find_element(:name, 'q')
element.send_keys "Hello Selenium WebDriver!"
element.submit
puts driver.title
```

## Set up Development Environment

Most of Java programmers develop Java code in an IDE (integrated development environment), such as Eclipse and NetBeans. I will use NetBeans as the Java IDE of choice for this book, as all IDE related functions mentioned in the book are very generic, readers can easily apply in their favourite IDEs.

#### **Prerequisite:**

- Download and install JDK (jdk8 is the version used in recipes).
- Download and install NetBeans IDE.
- Download Selenium Java binding, eg. selenium-java-2.44.0.zip, about 24MB in size.
- Download and install Apache Ant, for running tests or test suites from command line.
- Your target browser is installed, such as Chrome or Firefox.

#### Set up NetBeans project

1. Create a new project in NetBeans

| New Java Application                                          | 10000             |                                                                                               | <b>X</b> |
|---------------------------------------------------------------|-------------------|-----------------------------------------------------------------------------------------------|----------|
| Steps                                                         | Name and Locat    | ion                                                                                           |          |
| <ol> <li>Choose Project</li> <li>Name and Location</li> </ol> | Project Name:     | recipes                                                                                       |          |
|                                                               | Project Location: | C: \work \books \SeleniumRecipes-Java                                                         | Browse   |
|                                                               | Project Folder:   | C: \work \books \SeleniumRecipes-Java \recipes                                                |          |
|                                                               | Use Dedicated     | Folder for Storing Libraries                                                                  |          |
|                                                               | Libraries Folde   | с                                                                                             | Browse   |
|                                                               |                   | Different users and projects can share the same compilation libraries (see Help for details). |          |
|                                                               | Create Main C     | lass recipes.Recipes                                                                          |          |
|                                                               |                   |                                                                                               |          |
|                                                               |                   |                                                                                               |          |
|                                                               |                   | < Back Next > Finish Cancel                                                                   | Help     |

2. Unzip selenium-java-VERSION.zip to copy all jar files (including ones under libs) to project's lib folder.

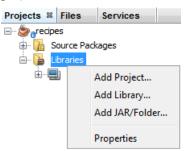

Here is what look like in NetBeans after all jar files added

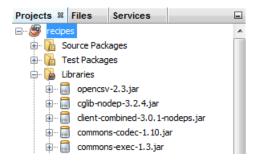

#### Create a test and run it

1. Add a new Java class (a test)

Essentially a Selenium test in Java is a Java Class. Right click 'Test Packages' (not 'Source Packages', we are writing tests) to add a new Java class.

| 🖨 🕞 Test Packages 💻                                                                     |     | (C  |            |  |
|-----------------------------------------------------------------------------------------|-----|-----|------------|--|
| 😥 🔠 <default p<="" th=""><td>New</td><td>• 🚳</td><td>Java Class</td><td></td></default> | New | • 🚳 | Java Class |  |

New Java Class Steps Name and Location 1. Choose File Type Class Name: GoogleSearch 2. Name and Location Project: recipes Location: Source Packages Package: • Created File: C: \work \books \SeleniumRecipes-Java \recipes \src \GoogleSearch.java 🛕 Warning: It is highly recommended that you do not place Java classes in the default package. Finish < Back Next > Cancel Help

Enter a name in Camel Case (such as SayHelloWorld)

In the example, we paste the Google Search test scripts in the editor.

2. Right click the editor and select 'Run File'

```
History | 🕼 🛃 - 💐 - 🔍 🤻 🎝 📮 📪 | 🍄 😓 🔂 🗐 🗐 🗐 🔴 🔲 🏙 🚅
Source
      import org.openqa.serenrum.websrement
 4
      import org.openqa.selenium.firefox.FirefoxDriver;
 5
 6
     public class GoogleSearch {
 7
        public static void main(String[] args) {
 8
          // Create a new instance of the html unit driver
 9
          // Notice that the remainder of the code relies on the interface,
          // not the implementation.
10
11
          WebDriver driver = new FirefoxDriver();
12
                                                            Navigate
                                                                                             b
13
          // And now use this to visit Google
                                                            Show Javadoc
                                                                                  Alt+F1
          driver.get("http://www.google.com");
14
15
                                                            Find Usages
                                                                                  Alt+F7
          // Find the text input element by its nam
16
                                                            Call Hierarchy
17
          WebElement element = driver.findElement(E
18
                                                            Insert Code...
                                                                                  Alt+Insert
19
          // Enter something to search for
                                                            Fix Imports
                                                                                  Ctrl+Shift+I
20
          element.sendKeys("Hello Selenium WebDrive
                                                            Refactor
21
                                                            Format
                                                                                  Alt+Shift+F
22
          // Now submit the form. WebDriver will fi
23
          element.submit();
                                                            Run File
                                                                                  Shift+F6
24
                                                            Debug File
                                                                                  Ctrl+Shift+F5
25
          // Check the title of the page
26
          System.out.println("Page title is: " + dr
                                                            Test File
                                                                                  Ctrl+F6
```

You shall see a Firefox browser is opening and do a 'google search' in it, as we our instruction (in the GoogleSearch.java).

The NetBeans console output will show the output generated from your Java class.

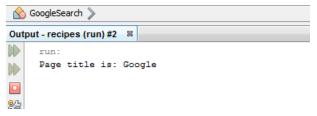

## **Cross browser testing**

The biggest advantage of Selenium over other web test frameworks, in my opinion, is that it supports all major web browsers: Firefox, Chrome and Internet Explorer. The browser market nowadays is more diversified (based on the StatsCounter<sup>1</sup>, the usage share in April 2017 for Chrome, IE/Edge and Firefox are 63.36%, 12.94% and 14.17% respectively). It is logical that all

<sup>&</sup>lt;sup>1</sup>http://en.wikipedia.org/wiki/Usage\_share\_of\_web\_browsers

external facing web sites require serious cross-browser testing. Selenium is a natural choice for this purpose, as it far exceeds other commercial tools and open-source test frameworks.

#### **Firefox**

Firefox (up to v46<sup>2</sup>) comes with WebDriver support. geckodriver<sup>3</sup> is required for Firefox 47+.

```
import org.openqa.selenium.firefox.FirefoxDriver;
// ...
WebDriver driver = new FirefoxDriver();
```

#### Chrome

To run Selenium tests in Google Chrome, besides the Chrome browser itself, *ChromeDriver* needs to be installed.

Installing ChromeDriver is easy: go to http://chromedriver.storage.googleapis.com/index.html<sup>4</sup>

```
← → C ☆ a Secure https://chromedriver.storage.googleapis.com/index.html?path=2.29/
```

## Index of /2.29/

|                            | Name                     | Last modified       | Size   | ETag                             |
|----------------------------|--------------------------|---------------------|--------|----------------------------------|
| ٩                          | Parent Directory         |                     | -      |                                  |
|                            | chromedriver linux32.zip | 2017-04-04 04:18:24 | 3.28MB | ba8f027f85b60ba5b46d3913f8135ec2 |
|                            | chromedriver linux64.zip | 2017-04-04 01:21:21 | 3.24MB | 06a3f9c57ced2e3ea4e7f3ec258b3957 |
| <u>229 229 229 259 259</u> | chromedriver mac64.zip   | 2017-04-04 05:55:53 | 4.63MB | 5d71bc70834c2ad8a7baf7a901d53566 |
|                            | chromedriver win32.zip   | 2017-04-04 05:29:10 | 3.62MB | b6e3a3fa31d2b45e482b44dcf8abd833 |
|                            | notes.txt                | 2017-04-04 16:00:57 | 0.01MB | f31bb0b18e17e774f33cef84ad03e9b6 |

download the one for your target platform, unzip it and put **chromedriver** executable in your PATH. To verify the installation, open a command window (terminal for Unix/Mac), execute command *chromedriver*, You shall see:

<sup>&</sup>lt;sup>2</sup>https://download-installer.cdn.mozilla.net/pub/firefox/releases/46.0.1/

<sup>&</sup>lt;sup>3</sup>https://github.com/mozilla/geckodriver/releases/

<sup>&</sup>lt;sup>4</sup>http://chromedriver.storage.googleapis.com/index.html

```
C:>>>chromedriver
Starting ChromeDriver 2.29.461591 (62ebf098771772160f391d75e589dc567915b233) on port 9515
Only local connections are allowed.
The test script below opens a site in a new Chrome browser window and closes it one second
later.
```

```
import org.openqa.selenium.chrome.ChromeDriver;
//...
WebDriver driver = new ChromeDriver();
```

#### **Internet Explorer**

Selenium requires IEDriverServer to drive IE browser. Its installation process is very similar to *ChromeDriver*. IEDriverServer is available at http://www.seleniumhq.org/download/<sup>5</sup>. Choose the right one based on your windows version (32 or 64 bit).

```
Download version 3.4 for (recommended) <u>32 bit Windows IE</u> or <u>64 bit Windows IE</u> 
<u>CHANGELOG</u>
```

When a tests starts to execute in IE, before navigating the target test site, you will see this first:

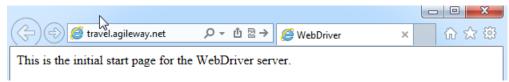

Depending on the version of IE, configurations may be required. Please see IE and IEDriverServer Runtime Configuration<sup>6</sup> for details.

<sup>&</sup>lt;sup>5</sup>http://www.seleniumhq.org/download/

<sup>&</sup>lt;sup>6</sup>https://code.google.com/p/selenium/wiki/InternetExplorerDriver#Required\_Configuration

#### Introduction

#### Edge

Edge is Microsoft's new and default web browser on Windows 10. To drive Edge with WebDriver, you need download MicrosoftWebDriver server<sup>7</sup>. After installation, you will find the executable (*MicrosoftWebDriver.exe*) under *Program Files* folder, add it to your PATH.

However, I couldn't get it working after installing a new version of Microsoft WebDriver. One workaround is to specify the driver path in test scripts specifically:

```
import org.openqa.selenium.edge.EdgeDriver;
//...
String edgeDriverPath = "C:\\agileway\\testing\\MicrosoftWebDriver.exe";
System.setProperty("webdriver.edge.driver", edgeDriverPath);
WebDriver driver = new EdgeDriver();
```

## JUnit

The examples above drive browsers, strictly speaking, they are not tests. To make the effective use of Selenium scripts for testing, we need to put them in a test framework that defines test structures and provides assertions (performing checks in test scripts). The de facto test framework for Java is JUnit, and here is an example using JUnit 4.

```
import org.junit.After;
import org.junit.Before;
import org.junit.Test;
import org.openqa.selenium.By;
import org.openqa.selenium.support.pagefactory.*;
import org.openqa.selenium.WebDriver;
import org.openqa.selenium.WebElement;
import org.openqa.selenium.chrome.ChromeDriver;
import org.openqa.selenium.firefox.FirefoxDriver;
import org.openqa.selenium.ie.InternetExplorerDriver;
/***
 * Start 4 difference browsers by Selenium
 */
```

<sup>&</sup>lt;sup>7</sup>https://www.microsoft.com/en-us/download/details.aspx?id=48212

```
public class GoogleSearchDifferentBrowsersTest {
   @Test
   public void testInIE() throws Exception {
       WebDriver driver = new InternetExplorerDriver();
        driver.get("http://testwisely.com/demo");
       Thread.sleep(1000);
       driver.quit();
   }
   @Test
    public void testInFirefox() throws Exception {
       WebDriver driver = new FirefoxDriver();
        driver.get("http://testwisely.com/demo");
       Thread.sleep(1000);
       driver.quit();
   }
   @Test
    public void testInChrome() throws Exception {
       WebDriver driver = new ChromeDriver();
        driver.get("http://testwisely.com/demo");
       Thread.sleep(1000);
       driver.quit();
    }
   @Test
   public void testInEdge() throws Exception {
       WebDriver driver = new EdgeDriver();
        driver.get("http://testwisely.com/demo");
       Thread.sleep(1000);
       driver.quit();
    }
}
```

@Test annotates a test case below, in a format of testCamelCase(). You will find more about

Introduction

JUnit from its home page<sup>8</sup>. However, I honestly don't think it is necessary. The part used for test scripts is not much and quite intuitive. After studying and trying out some examples, you will be quite comfortable with JUnit.

## JUnit fixtures

If you worked with xUnit before, you must know setUp() and tearDown() fixtures, used run before or after every test. In JUnit 4, by using annotations (@BeforeClass, @Before, @After, @AfterClass), you can choose the name for fixtures. Here are mine:

```
@BeforeClass
public static void beforeAll() throws Exception {
 // run before all test cases
}
@Before
public void before() throws Exception {
 // run before each test case
}
@Test
public void testCase1() throws Exception {
 // one test case
}
@Test
public void testCase2() throws Exception {
 // another test case
}
@After
public void after() throws Exception {
 // run after each test case
}
```

<sup>&</sup>lt;sup>8</sup>http://junit.org/

```
@AfterClass
public static void afterAll() throws Exception {
    // run after all test cases
}
```

## **Run recipe scripts**

Test scripts for all recipes can be downloaded from the book site. They are all in ready-to-run state. I include the target web pages/sites as well as Selenium test scripts. There are two kinds of target web pages: local HTML files and web pages on a live site. To run tests written for a live site requires Internet connection.

#### **Run tests in NetBeans IDE**

The most convenient way to run one test case or a test suite is to do it in an IDE. (When you have a large number of test cases, then the most effective way to run all tests is done by a Continuous Integration process)

#### Find the test case

You can locate the recipe either by following the chapter or searching by name. There are over 100 test cases in one test project. Here is the quickest way to find the one you want in NetBeans.

Select menu 'Navigation'  $\rightarrow$  'Go to Symbol ...'.

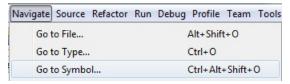

A pop up window lists all test cases in the project for your selection. The finding starts as soon as you type.

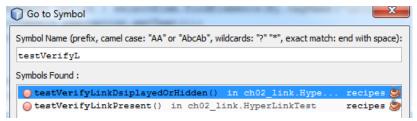

#### Run individual test case

Move caret to a line within a test case (between public void testXXX() throws Exception { and }). Right mouse click and select "Run Focused Test Method" to run this case.

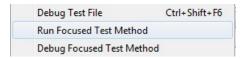

The below is a screenshot of execution panel when one test case failed,

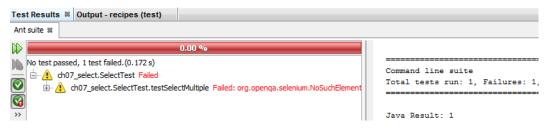

#### Run all test cases in a test script file

You can also run all test cases in the currently opened test script file by right mouse clicking anywhere in the editor and selecting 'Test File'. (Ctrl+F6)

| Debug File      | Ctrl+Shift+F5 |
|-----------------|---------------|
| Test File       | Ctrl+F6       |
| Debug Test File | Ctrl+Shift+F6 |

The below is a screenshot of the execution panel when all test cases in a test script file passed,

#### Introduction

| Test Results 🕺 Output - recipes (test)                                                                                                    |
|----------------------------------------------------------------------------------------------------|
| Ant suite %                                                                                                    |
| 100.00 %                                                                                                    |
| All 10 tests passed.(3.078 s)                                                                                                    |
| 🚔 🗄 👽 ch07_select.SelectTest passed                                                                                                    |
| Contraction of the select of the select of t |
| Contraction of the second second s    |
| ch07_select.SelectTest.testSelectOptionByValue passed (0.25 s)                                                                                                    |
| ch07_select.SelectTest.testVerifySelectedText passed (0.25 s)                                                                                                    |
| ch07_select.SelectTest.testDeselectMultipleAllOptions passed (0.5 s)                                                                                                    |
| Choral choral choral    |
| ch07_select.SelectTest.testSelectMultiple_passed (0.422 s)     ch07_select_SelectTest_testAssertMultipleSelectedOptions_passed (0.39 s)                                                                                                    |
|                                                                                                    |
| Ch07_select.SelectTest.testVerifySelectedValue passed (0.219 s)                                                                                                    |
| >>> ch07_select.SelectTest.testDeselectOption passed (0.484 s)                                                                                                    |

#### **Run all tests**

You can also run all test cases in a NetBeans project. Firstly, set the main project by selecting menu 'Run'  $\rightarrow$  'Set Main Project'  $\rightarrow$  'Your Project Name' (once off).

| Set Main Project           | E E | None    |
|----------------------------|-----|---------|
| Generate Javadoc (recipes) | ۲   | recipes |

Then select 'Run'  $\rightarrow$  'Test Project' to trigger a run of all test cases in this project.

| Run              | Debug Profile Team     | Tools Window Help |
|------------------|------------------------|-------------------|
| $\triangleright$ | Run Main Project       | F6                |
|                  | Test Project (recipes) | Alt+F6            |

The below is a screenshot of the test results panel after running over 100 tests across dozens of test files.

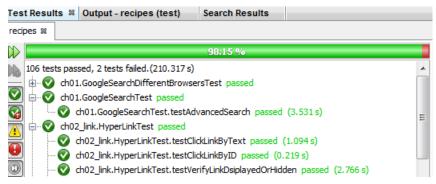

### Run tests from command line

One key advantage of open-source test frameworks, such as Selenium, is FREEDOM. You can edit the test scripts in any text editors and run them from a command line.

To run a Java class, you needs to compile it first (Within IDE, IDEs do it for you automatically). Running code in compiled language (such as Java) with many libraries dependency from command line is not easy as dynamic ones (such as Ruby). Build tools such as Ant can help on this.

I included an Ant build.xml (with recipe source) to simplify the test execution from command line. To run test cases in a test script file (named ch09\_assertion.AssertionTest.java), enter command

> ant runTest -DTestName=ch09\_assertion.AssertionTest

#### **Example Output**

## compile: [mkdir] Created dir: /Users/zhimin/books/SeleniumRecipes-Java/recipes/bu\ ild/classes [javac] Compiling 22 source files to /Users/zhimin/books/SeleniumRecipes\ -Java/recipes/build/classes runTest:

```
[junit] Running ch09_assertion.AssertionTest
[junit] Tests run: 11, Failures: 0, Errors: 0, Time elapsed: 0.659 sec
```

```
BUILD SUCCESSFUL
Total time: 9 seconds
```

Also, to run all recipe tests (within the test folder)

> ant runAll

which generate JUnit style test report like this

#### Introduction

#### Summary

| Tests | Failures | Errors   | Success rate | Time    |
|-------|----------|----------|--------------|---------|
| 108   | <u>0</u> | <u>0</u> | 100.00%      | 159.075 |

Note: failures are anticipated and checked for with assertions while errors are unanticipated.

#### Packages

| Name           | Tests | Errors | Failures | Time(s) | Time Stamp          | Host |
|----------------|-------|--------|----------|---------|---------------------|------|
| <u>ch01</u>    | 4     | 0      | 0        | 28.604  | 2013-12-25T22:08:30 | imac |
| ch02_link      | 11    | 0      | 0        | 3.476   | 2013-12-25T22:09:07 | imac |
| ch03_button    | 8     | 0      | 0        | 3.304   | 2013-12-25T22:09:19 | imac |
| ch04_textfield | 7     | 0      | 0        | 0.735   | 2013-12-25T22:09:30 | imac |

The command syntax is identical for Windows, Mac OS X and Linux platforms.

# 2. Locating web elements

As you might have already figured out, to drive an element in a page, we need to find it first. Selenium uses what is called locators to find and match the elements on web page. There are 8 locators in Selenium:

| Locator           | Example                                                                   |
|-------------------|---------------------------------------------------------------------------|
| ID                | <pre>findElement(By.id("user"))</pre>                                     |
| Name              | <pre>findElement(By.name("username"))</pre>                               |
| Link Text         | <pre>findElement(By.linkText("Login"))</pre>                              |
| Partial Link Text | <pre>findElement(By.partialLinkText("Next"))</pre>                        |
| XPath             | findElement(By.xpath("//div[@id="login"]/input"))                         |
| Tag Name          | <pre>findElement(By.tagName("body"))</pre>                                |
| Class Name        | <pre>findElement(By.className("table"))</pre>                             |
| CSS               | <pre>findElement(By.cssSelector, "#login &gt; input[type="text"]"))</pre> |

You may use any one of them to narrow down the element you are looking for.

## Start browser

Testing web sites starts with a browser. The test script below launches a Firefox browser window and navigate to a site.

```
static WebDriver driver = new FirefoxDriver();
driver.get("http://testwisely.com/demo")
```

Use ChromeDriver and IEDriver for testing in Chrome and IE respectively.

#### **Test Pages**

I prepared the test pages for the recipes, you can download them (in a zip file) at the book's site<sup>*a*</sup>. Unzip to a local directory and refer to test pages like this:

// in TestHelper

```
public static String siteUrl() {
    if (isWindows()) {
        return "file:///C:/agileway/books/SeleniumRecipes-Java/site/";
    } else if (isMac()) {
        return "file:///Users/zhimin/work/books/SeleniumRecipes-Java/site/";
    } else {
        throw new RuntimeException("Your OS is not support!!");
    }
}
// in test script
driver.get(TestHelper.siteUrl() + "locators.html");
    "http://zhimin.com/books/selenium-recipes-java
```

I recommend, for beginners, closing the browser window at the end of a test case.

driver.quit();

## Find element by ID

Using IDs is the easiest and the safest way to locate an element in HTML. If the page is W3C HTML conformed<sup>1</sup>, the IDs should be unique and identified in web controls. In comparison to texts, test scripts that use IDs are less prone to application changes (e.g. developers may decide to change the label, but are less likely to change the ID).

```
driver.findElement(By.id("submit_btn")).click();
driver.findElement(By.id("cancel_link")).click(); // Link
driver.findElement(By.id("username")).sendKeys("agileway"); // Textfield
driver.findElement(By.id("alert_div")).getText(); // HTML Div element
```

## Find element by Name

The name attributes are used in form controls such as text fields and radio buttons. The values of the name attributes are passed to the server when a form is submitted. In terms of

<sup>&</sup>lt;sup>1</sup>http://www.w3.org/TR/WCAG20-TECHS/H93.html

least likelihood of a change, the name attribute is probably only second to ID.

```
driver.findElement(By.name("comment")).sendKeys("Selenium Cool");
```

## Find element by Link Text

For Hyperlinks only. Using a link's text is probably the most direct way to click a link, as it is what we see on the page.

driver.findElement(By.linkText("Cancel")).click();

## **Find element by Partial Link Text**

Selenium allows you to identify a hyperlink control with a partial text. This can be quite useful when the text is dynamically generated. In other words, the text on one web page might be different on your next visit. We might be able to use the common text shared by these dynamically generated link texts to identify them.

```
// will click the "Cancel" link
driver.findElement(By.partialLinkText("ance")).click();
```

## Find element by XPath

XPath, the XML Path Language, is a query language for selecting nodes from an XML document. When a browser renders a web page, it parses it into a DOM tree or similar. XPath can be used to refer a certain node in the DOM tree. If this sounds a little too much technical for you, don't worry, just remember XPath is the most powerful way to find a specific web control.

```
// clicking the checkbox under 'div2' container
driver.findElement(By.xpath("//*[@id='div2']/input[@type='checkbox']")).clic\
k();
```

Some testers feel intimidated by the complexity of XPath. However, in practice, there is only limited scope of XPath to master for testers.

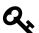

#### Avoid using copied XPath from Browser's Developer Tool

Browser's Developer Tool (right click to select 'Inspect element' to show) is very useful for identifying a web element in web page. You may get the XPath of a web element there, as shown below (in Chrome):

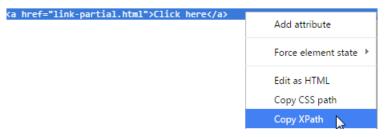

The copied XPath for the second "Click here" link in the example:

//\*[@id="container"]/div[3]/div[2]/a

It works. However, I do not recommend this approach as the test script is fragile. If developer adds another div under <div id='container'>, the copied XPath is no longer correct for the element while //div[contains(text(), "Second")]/a[text()="Click here"] still works.

In summary, XPath is a very powerful way to locating web elements when id, name or linkText are not applicable. Try to use a XPath expression that is less vulnerable to structure changes around the web element.

## Find element by Tag Name

There are a limited set of tag names in HTML. In other words, many elements share the same tag names on a web page. We normally don't use the tag\_name locator by itself to locate an element. We often use it with others in a chained locators (see the section below). However, there is an exception.

```
driver.findElement(By.tagName("body")).getText();
```

The above test statement returns the text view of a web page, this is a very useful one as Selenium WebDriver does not have built-in method return the text of a web page.

Locating web elements

## **Find element by Class**

The class attribute of a HTML element is used for styling. It can also be used for identifying elements. Commonly, a HTML element's class attribute has multiple values, like below.

```
<a href="back.html" class="btn btn-default">Cancel</a>
<input type="submit" class="btn btn-deault btn-primary">Submit</input></a>
```

You may use any one of them.

```
driver.findElement(By.className("btn-primary")).click(); // Submit button
driver.findElement(By.className("btn")).click(); // Cancel link
```

```
// the below will return error "Compound class names not permitted"
// driver.findElement((By.className("btn btn-deault btn-primary")).click();
```

The className locator is convenient for testing JavaScript/CSS libraries (such as TinyMCE) which typically use a set of defined class names.

```
// inline editing
driver.findElement(By.id("client_notes")).click();
Thread.sleep(500);
driver.findElement(By.className("editable-textarea")).sendKeys("inline notes\
");
Thread.sleep(500);
driver.findElement(By.className("editable-submit")).click();
```

## Find element by CSS Selector

You may also use CSS Path to locate a web element.

driver.findElement(By.cssSelector("#div2 > input[type='checkbox']")).click();

However, the use of CSS selector is generally more prone to structure changes of a web page.

## Chain findElement to find child elements

For a page containing more than one elements with the same attributes, like the one below, we could use XPath locator.

There is another way: chain findElement to find a child element.

driver.findElement(By.id("div2")).findElement(By.name("same")).click();

## **Find multiple elements**

As its name suggests, findElements return a list of matched elements back. Its syntax is exactly the same as findElement, i.e. can use any of 8 locators.

The test statements will find two checkboxes under div#container and click the second one.

```
List<WebElement> checkbox_elems = driver.findElements(By.xpath("//div[@id='c\
ontainer']//input[@type='checkbox']"));
System.out.println(checkbox_elems); // => 2
checkbox_elems.get(1).click();
```

Sometimes findElement fails due to multiple matching elements on a page, which you were not aware of. findElements will come in handy to find them out.

# 3. Hyperlink

Hyperlinks (or links) are fundamental elements of web pages. As a matter of fact, it is hyperlinks that makes the World Wide Web possible. A sample link is provided below, along with the HTML source.

Recommend Selenium

#### **HTML Source**

```
<a href="index.html" id="recommend_selenium_link" class="nav" data-id="123" \
style="font-size: 14px;">Recommend_Selenium</a>
```

## Click a link by text

Using text is probably the most direct way to click a link in Selenium, as it is what we see on the page.

```
driver.get(TestHelper.siteUrl() + "link.html");
```

driver.findElement(By.linkText("Recommend Selenium")).click();

## **Click a link by ID**

driver.findElement(By.id("recommend\_selenium\_link")).click();

Furthermore, if you are testing a web site with multiple languages, using IDs is probably the only feasible option. You do not want to write test scripts like below:

Hyperlink

```
if (is_italian()) {
    driver.findElement(By.linkText("Accedi")).click();
} else if (is_chinese()) { // a helper function determines the locale
    driver.findElement(By.linkText, "DD").click();
} else {
    driver.findElement(By.linkText("Sign in")).click();
}
```

## Click a link by partial text

driver.findElement(By.partialLinkText("Recommend Seleni")).click();

## Click a link by XPath

The example below is finding a link with text 'Recommend Selenium' under a tag.

driver.findElement(By.xpath( "//p/a[text()='Recommend Selenium']")).click();

Your might say the example before (find by linkText) is simpler and more intuitive, that's correct. but let's examine another example:

First div <u>Click here</u> Second div <u>Click here</u>

On this page, there are two 'Click here' links.

HTML Source

Hyperlink

```
<div>
First div
<a href="link-url.html">Click here</a>
</div>
<div>
Second div
<a href="link-partial.html">Click here</a>
</div>
```

If test case requires you to click the second 'Click here' link, the simple findElement(By.linkText("Click here")) won't work (as it clicks the first one). Here is a way to accomplish using XPath:

```
driver.findElement(By.xpath("//div[contains(text(), \"Second\")]/a[text()=\"\
Click here\"]")).click();
```

## Click Nth link with exact same label

It is not uncommon that there are more than one link with exactly the same text. By default, Selenium will choose the first one. What if you want to click the second or Nth one?

The web page below contains three 'Show Answer" links,

- 1. Do you think automated testing is important and valuable? Show Answer
- 2. Why didn't you do automated testing in your projects previously? Show Answer
- 3. Your project now has so comprehensive automated test suite, What changed? Show Answer

To click the second one,

```
assert driver.findElements(By.linkText("Show Answer")).size() == 2;
driver.findElements(By.linkText("Show Answer")).get(1).click(); // 2nd link
```

findElements return a list (also called array) of web controls matching the criteria in appearing order. Selenium (in fact Java) uses 0-based indexing, i.e., the first one is 0.

## **Click Nth link by CSS Selector**

You may also use CSS selector to locate a web element.

```
driver.findElement(By.cssSelector("p > a:nth-child(3)")).click(); // 3rd link
```

However, generally speaking, the stylesheet are more prone to changes.

## Verify a link present or not?

```
assert driver.findElement(By.linkText("Recommend Selenium")).isDisplayed();
assert driver.findElement(By.id("recommend_selenium_link")).isDisplayed();
```

## Getting link data attributes

Once a web control is identified, we can get its other attributes of the element. This is generally applicable to most of the controls.

```
WebElement seleniumLink = driver.findElement(By.linkText("Recommend Selenium\
"));
assert seleniumLink.getAttribute("href").equals(TestHelper.siteUrl() + "inde\
x.html");
assert "recommend_selenium_link".equals(seleniumLink.getAttribute("id"));
assert "Recommend Selenium".equals(seleniumLink.getText());
assert "a".equals(seleniumLink.getTagName());
```

Also you can get the value of custom attributes of this element and its inline CSS style.

```
assert "font-size: 14px;".equals(driver.findElement(By.id("recommend_seleniu\
m_link")).getAttribute("style"));
// Please note using attribute_value("style") won't work
assert "123".equals(driver.findElement(By.id("recommend_selenium_link")).get\
Attribute("data-id"));
```

## Test links open a new browser window

Clicking the link below will open the linked URL in a new browser window or tab.

Hyperlink

```
<a href="http://testwisely.com/demo" target="_blank">Open new window</a>
```

While we could use switchTo() method (see chapter 10) to find the new browser window, it will be easier to perform all testing within one browser window. Here is how:

```
String currentUrl = driver.getCurrentUrl();
String newWindowUrl = driver.findElement(By.linkText("Open new window")).get\
Attribute("href");
driver.navigate().to(newWindowUrl);
driver.findElement(By.name("name")).sendKeys("sometext");
driver.navigate().to(currentUrl); // back
```

In this test script, we use a local variable 'currentUrl' to store the current URL.

## Resources

## Books

• Practical Web Test Automation<sup>1</sup> by Zhimin Zhan

Solving individual selenium challenges (what this book is for) is far from achieving test automation success. *Practical Web Test Automation* is the book to guide you to the test automation success, topics include:

- Developing easy to read and maintain Watir/Selenium tests using next-generation functional testing tool
- Page object model
- Functional Testing Refactorings
- Cross-browser testing against IE, Firefox and Chrome
- Setting up continuous testing server to manage execution of a large number of automated UI tests
- Requirement traceability matrix
- Strategies on team collaboration and test automation adoption in projects and organizations
- Selenium WebDriver Recipes in C#, 2nd Edition<sup>2</sup> by Zhimin Zhan

Selenium WebDriver recipe tests in C#, another popular language that is quite similar to Java.

• Selenium WebDriver Recipes in Ruby<sup>3</sup> by Zhimin Zhan

Selenium WebDriver tests can also be written in Ruby, a beautiful dynamic language very suitable for scripting tests. Master Selenium WebDriver in Ruby quickly by leveraging this book.

• Selenium WebDriver Recipes in Python<sup>4</sup> by Zhimin Zhan

Selenium WebDriver recipes in Python, a popular script language that is similar to Ruby.

• Selenium WebDriver Recipes in Node.js<sup>5</sup> by Zhimin Zhan

<sup>&</sup>lt;sup>1</sup>https://leanpub.com/practical-web-test-automation

<sup>&</sup>lt;sup>2</sup>http://www.apress.com/9781484217412

<sup>&</sup>lt;sup>3</sup>https://leanpub.com/selenium-recipes-in-ruby

<sup>&</sup>lt;sup>4</sup>https://leanpub.com/selenium-recipes-in-python

<sup>&</sup>lt;sup>5</sup>https://leanpub.com/selenium-webdriver-recipes-in-nodejs

Selenium WebDriver recipe tests in Node.js, a very fast implementation of WebDriver in JavaScript.

• API Testing Recipes in Ruby<sup>6</sup> by Zhimin Zhan

The problem solving guide to testing APIs such as SOAP and REST web services in Ruby language.

## Web Sites

- Selenium Java API https://seleniumhq.github.io/selenium/docs/api/java/7
- Selenium Home (http://seleniumhq.org<sup>8</sup>)

## Tools

• NetBeans IDE (https://netbeans.org/downloads<sup>9</sup>)

Free Java IDE from Sun (now Oracle).

• BuildWise (http://testwisely.com/buildwise<sup>10</sup>)

AgileWay's free and open-source continuous testing server, purposely designed for running automated UI tests with quick feedback.

<sup>&</sup>lt;sup>6</sup>https://leanpub.com/api-testing-recipes-in-ruby

<sup>&</sup>lt;sup>7</sup>https://seleniumhq.github.io/selenium/docs/api/java

<sup>&</sup>lt;sup>8</sup>http://seleniumhq.org

<sup>&</sup>lt;sup>9</sup>https://netbeans.org/downloads

<sup>&</sup>lt;sup>10</sup>http://testwisely.com/buildwise